Analytics

# **GOOGLE ANALYTICS GUIDE**

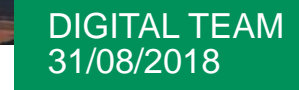

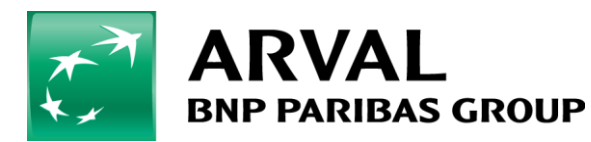

# **Introduction**

- $\triangleright$  It helps to track and analyze the visitors on the website
- $\triangleright$  It provides key insights into how the website is performing and what can be done to meet the website's goals.
- $\triangleright$  It tracks where the traffic is coming from and how the visitors are behaving on the site.
- $\triangleright$  Analysis and monitoring the data to understand the customers and their journey for making well informed business decisions.

### What? **LETTER MOVIES AND MOVIET BY MOVIET BY A HOW will it be useful?**

- $\triangleright$  It helps in development and optimization of the landing pages (how relevant are they to the visitors).
- $\triangleright$  Identifies navigation challenges that may prevent visitors from meeting the goals that are set.
- $\triangleright$  Optimization of adwords performance keywords, timing, geographic differences.

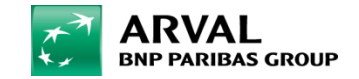

# **General**

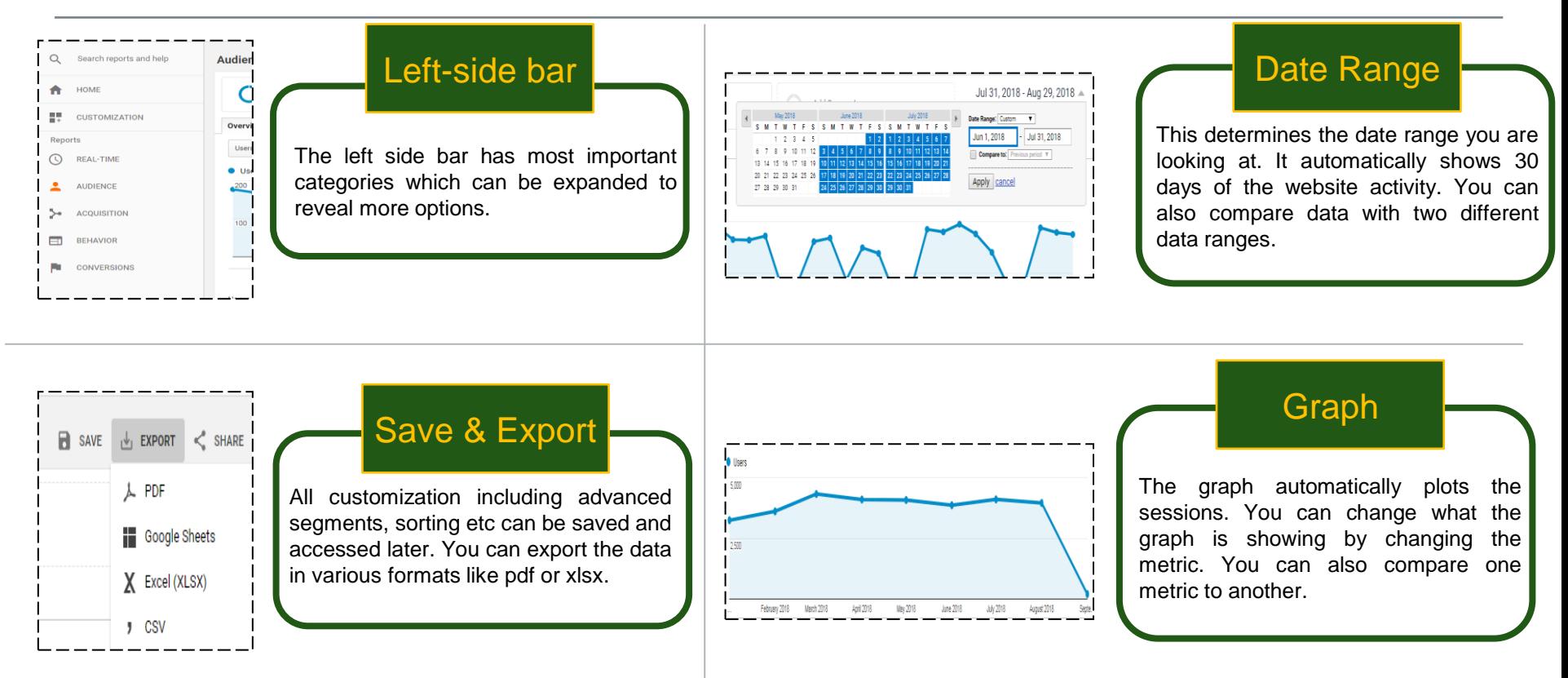

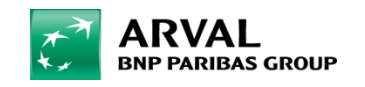

## **Left-side bar**

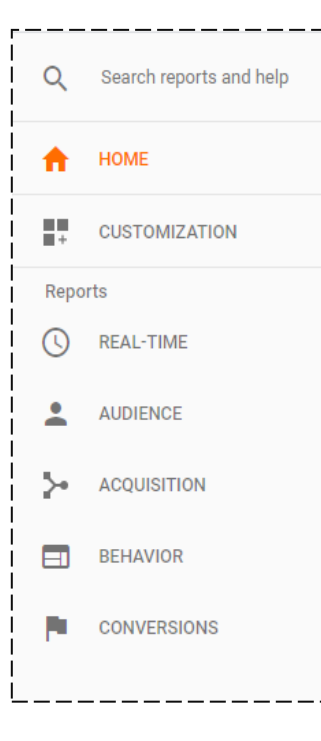

### Real-Time

- $\triangleright$  It reports the activity happening on the website right now.
- $\triangleright$  The overview tab page displays how many users are active on the site in real-time where they're from and which pages they're browsing.

### **Behaviour**

- $\triangleright$  The report captures and displays what visitors do on the website; the pages they visit and what actions they take while on those pages.
- $\triangleright$  The overview shows how many page views on your site received in the selected time range along with some other metrics.

### **Audience**

- $\triangleright$  This report gives a detailed analysis of the users visiting the website.
- $\triangleright$  The overview tab gives the overall picture of the website's audience and their activity.

### **Acquisition**

- $\triangleright$  The report gives a detailed overview of where the traffic is originating from such as organic search, direct, social, referral or email.
- $\triangleright$  Using the tabs inside this acquisition report, you can dig deeper into the individual traffic sources and view them by channel source/medium.

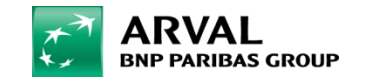

## **Metrics**

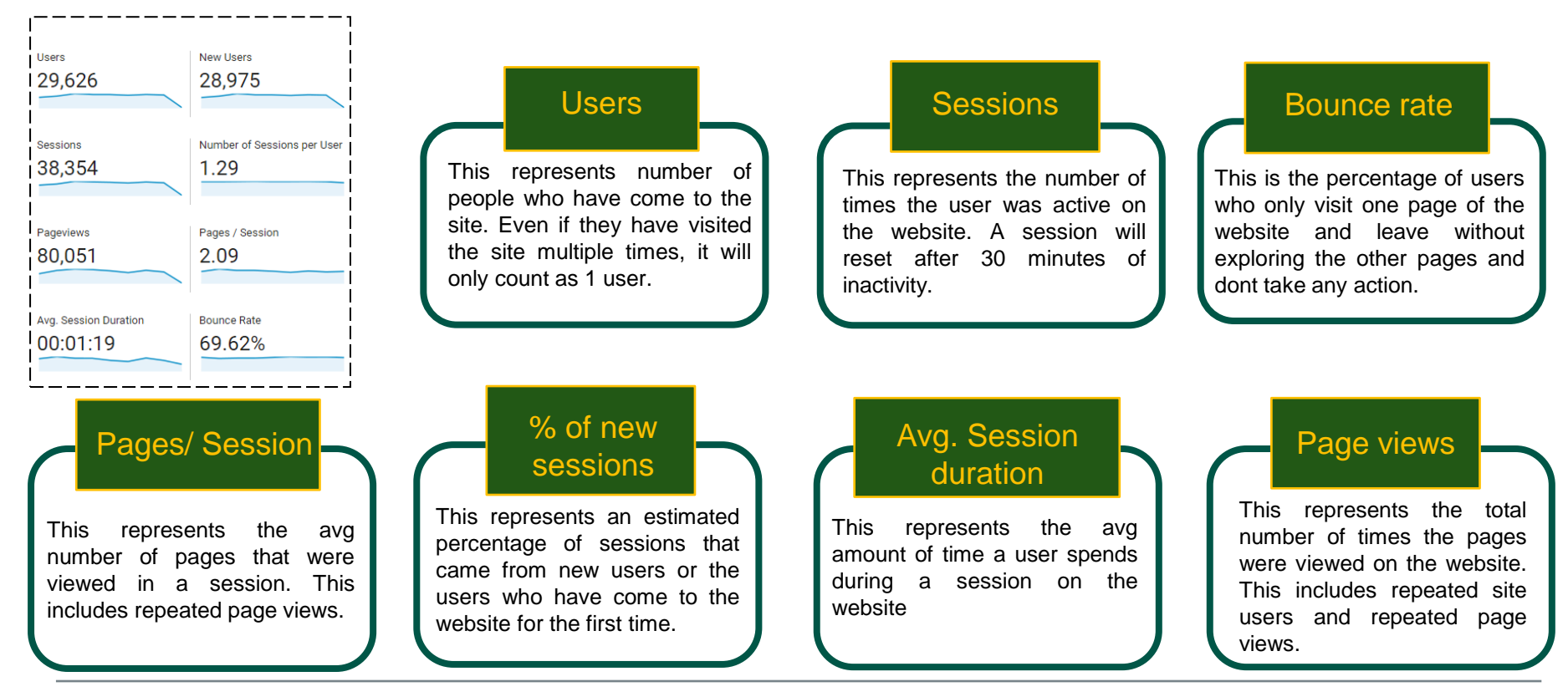

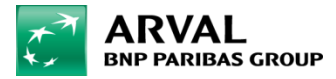

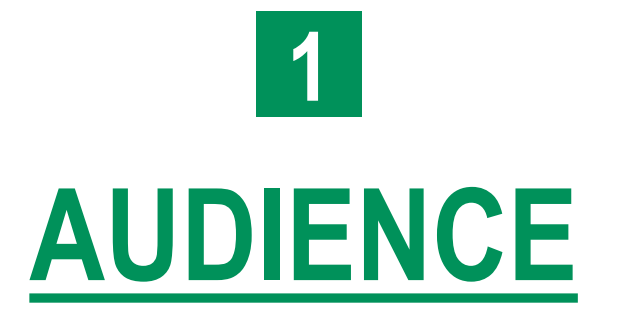

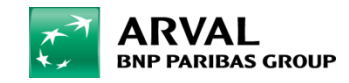

# **Audience Dimensions**

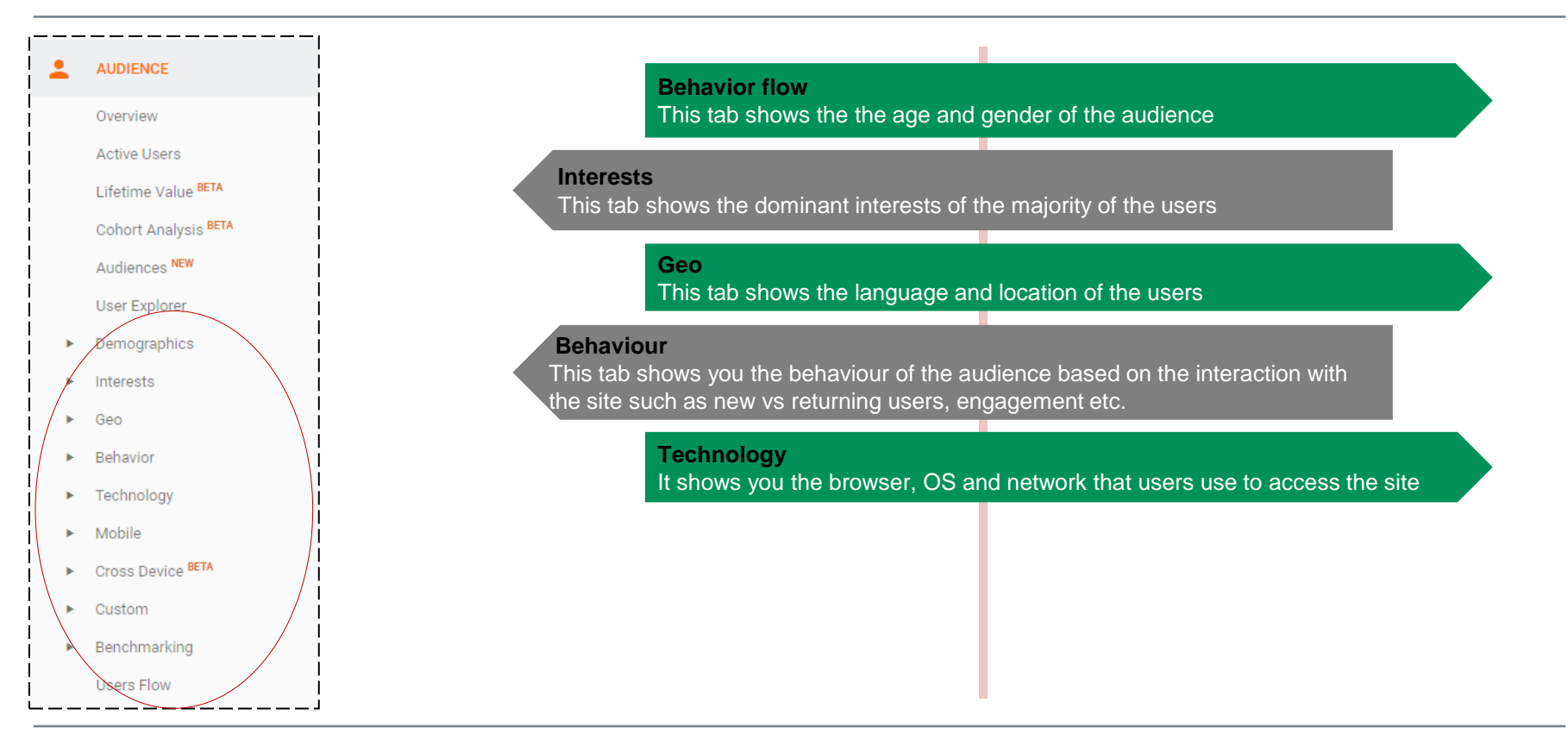

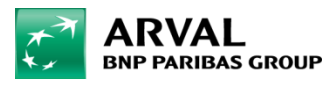

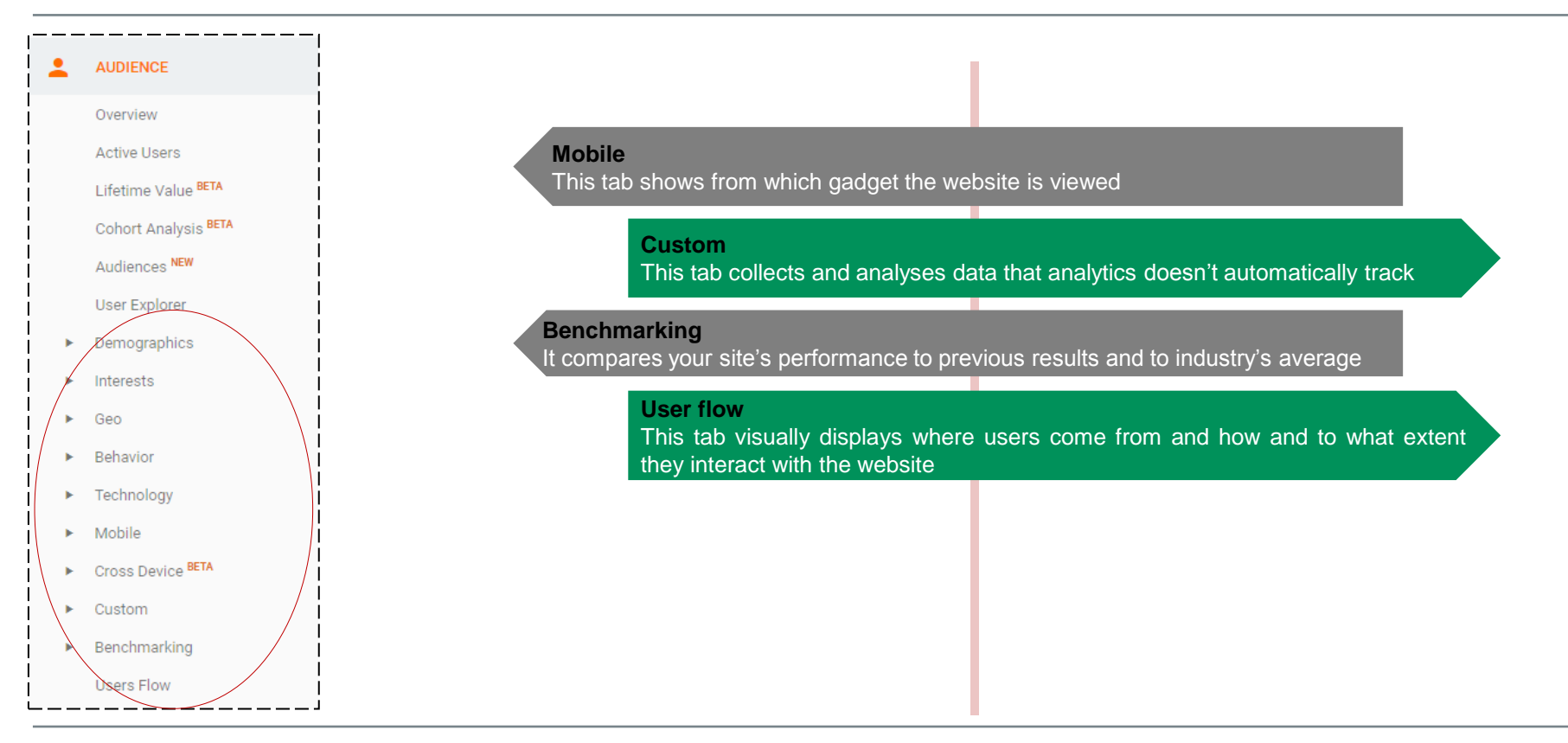

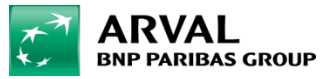

# **Audience Overview**

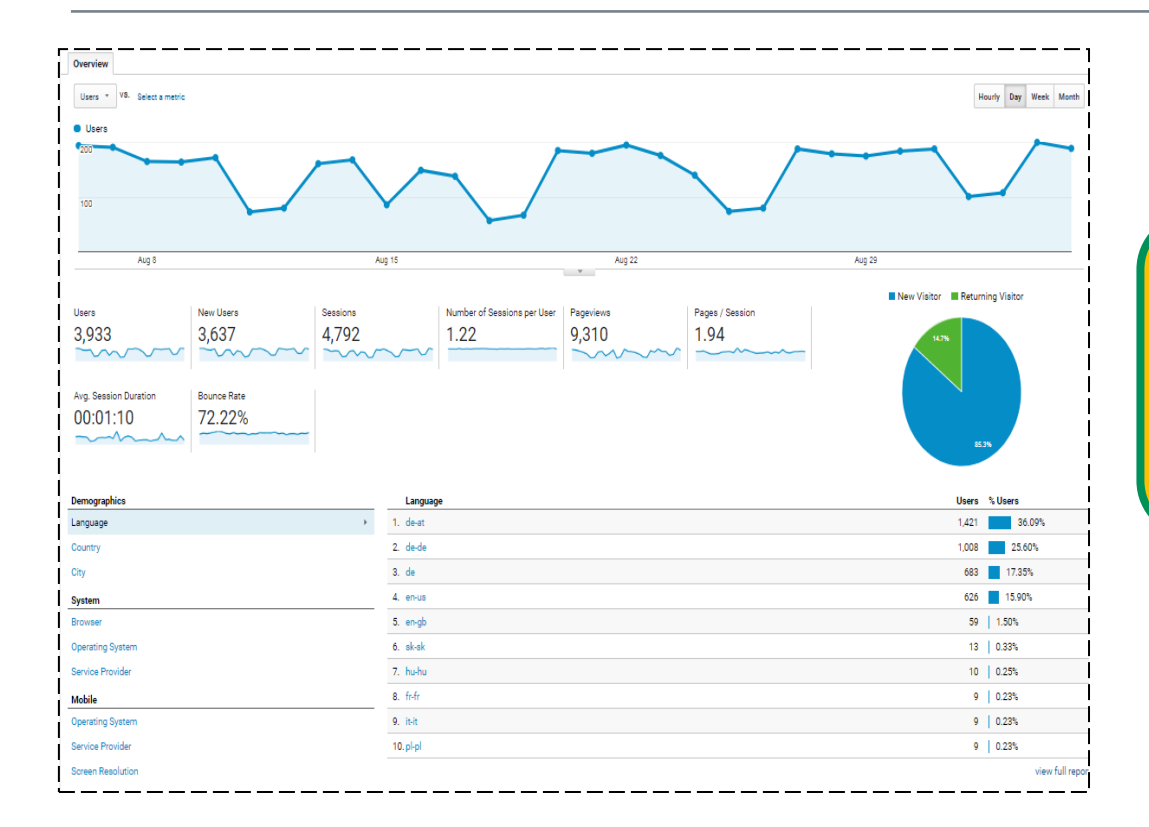

The audience report in Google Analytics gives a detailed analysis of the users visiting the website. The overview tab gives an overall picture of the website's audience and their activity

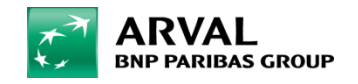

# **Demographics & Interests**

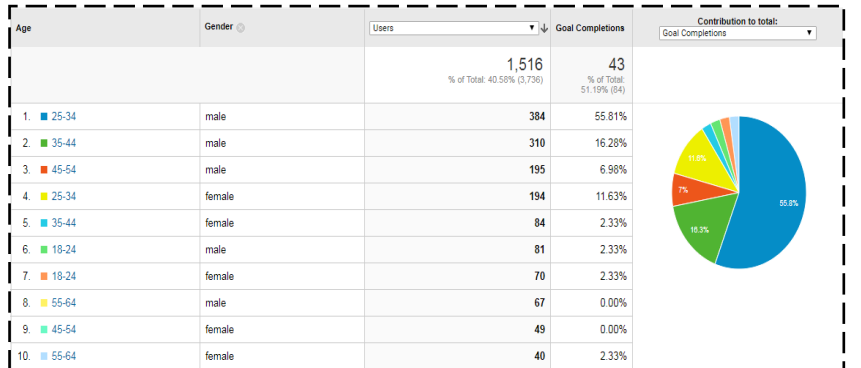

#### 44.91% of total users Affinity Category (reach) 48.23% of total users **In-Market Seament** 5.23% News & Politics/Avid News Readers 3.38% Autos & Vehicles/Motor Vehicles/Motor Vehicles (Used) Travel/Hotels & Accommodations 4.79% Lifestyles & Hobbies/Business Professionals 2.63% 3.72% Shoppers/Luxury Shoppers Autos & Vehicles/Motor Vehicles/Motor Vehicles by 2.07% Brand/Volkswagen 3.68% Shoppers/Value Shoppers Autos & Vehicles/Motor Vehicles/Motor Vehicles (New) 1.86% **Travel/Business Travelers** 3.43% 1.84% Autos & Vehicles/Motor Vehicles 3.31% Media & Entertainment/TV Lovers Real Estate/Residential Properties 1.79% News & Politics/Avid News Readers/Avid Political News  $3.26%$ Readers 1.54%  $\sim 10$ Employment **Travel/Travel Buffs** Autos & Vehicles/Motor Vehicles/Motor Vehicles by 3.19% 1.48% **The Co** Type/SUVs Banking & Finance/Avid Investors 3.10% Financial Services/Investment Services 1.37% **COL** Home & Garden/Do-It-Yourselfers 2.92% Real Estate/Residential Properties/Residential Properties 1.36% (For Sale)

### **Demographics**

By looking at the age and gender demographics, you're able to create a profile of what type of audience can be the target profile for best conversions.

### **Interests**

Google Analytics can also show us what our audience is interested in elsewhere on the web. This can help you identify advertising targets, cross-selling opportunities, new marketing strategies, content ideas etc.

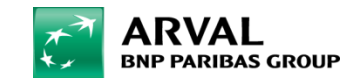

# **Geo & Behaviour**

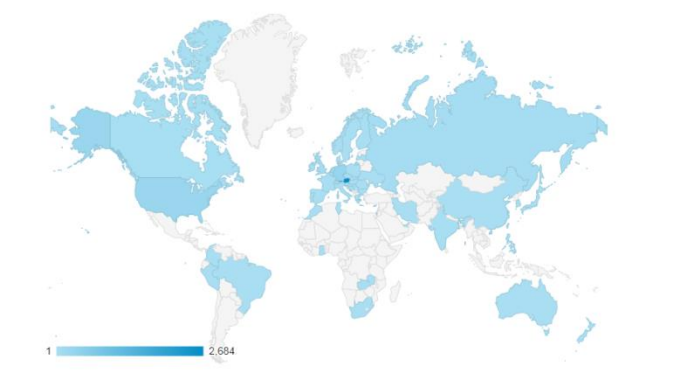

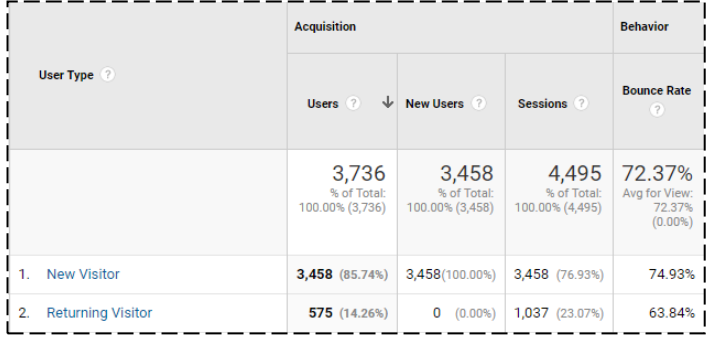

Geo

You can find out where the traffic is coming from. It can either be global or local information. You can go deeper by clicking on each country.

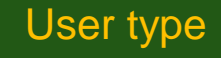

- **New users** are the ones who arrived on the website for the first time and if they return to the website again, they are known as **Returning visitors**.
- These two metrics should be compared with each other to analyze the performance of the website.
- For instance, if the returning users are less than the new ones, then the website is not appealing enough or not offering more useful content for the users to return and engage with the website.

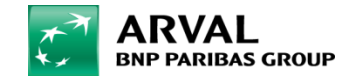

## **Devices**

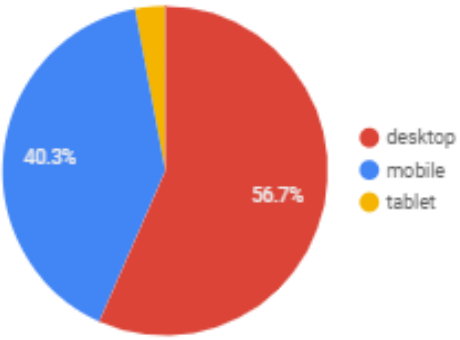

Google Analytics tracks the type of device a visitor uses to visit your website.

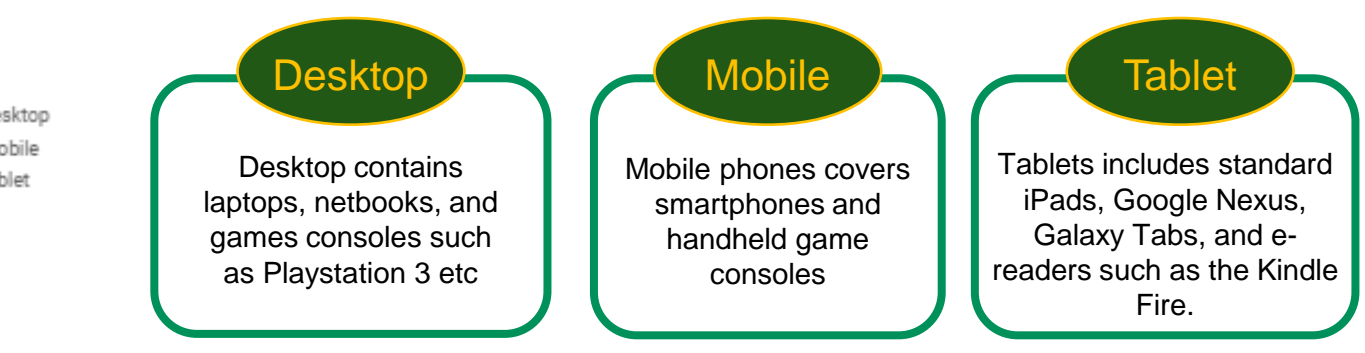

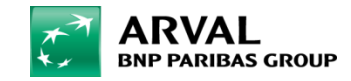

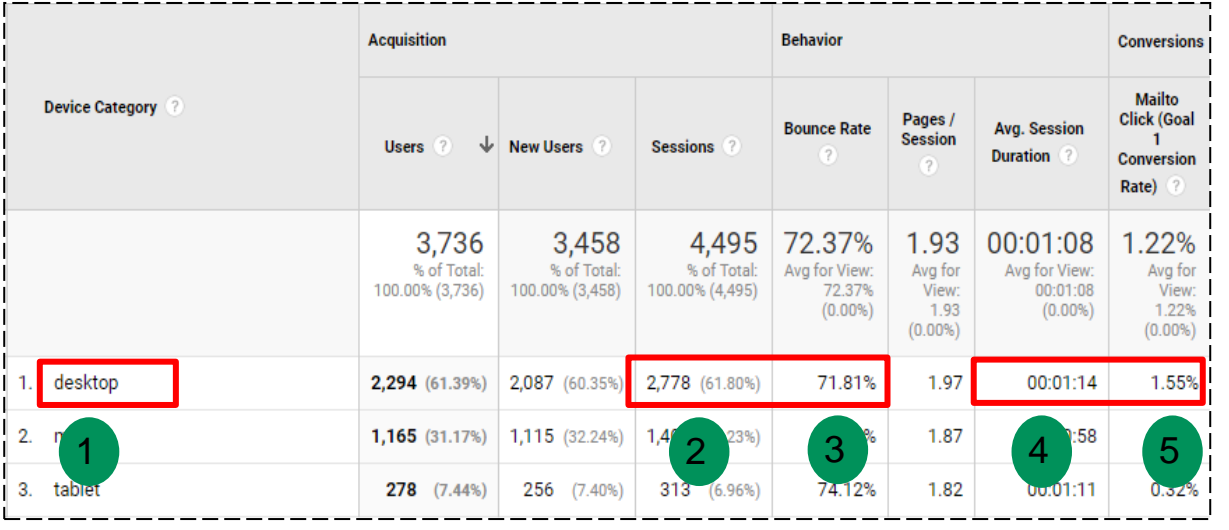

### **Most important data points to analyze**

- 1. What device is your traffic coming from?
- 2. How much traffic is that device generating?
- 3. Are visitors viewing one page and leaving?
- 4. How long are visitors staying on your website?
- 5. How well is that device converting?

### **Notes to remember**

- If you're noticing a high bounce rate for mobile, you should analyze the mobile website.
- Visitors want content quickly via mobile. Review the mobile user interface and page load speeds to help lower the bounce rate.
- If you're noticing a low average session duration, this means a particular device is not keeping the visitors engage.
- View how the content is laid out on mobile and tablet and put the most important elements (ex. a video, which increases session time) first before content.

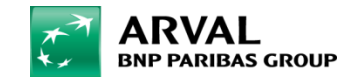

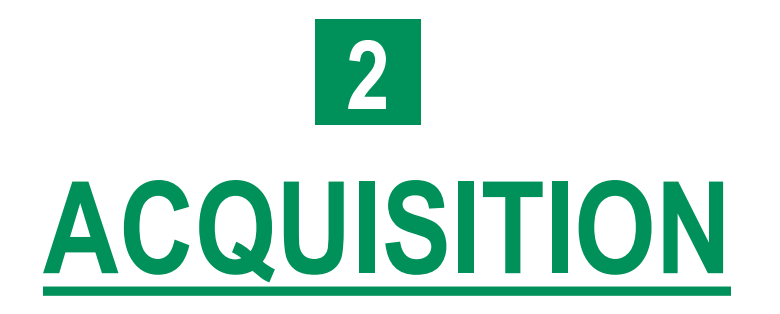

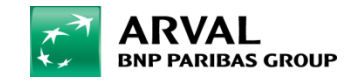

# **Acquisition Overview**

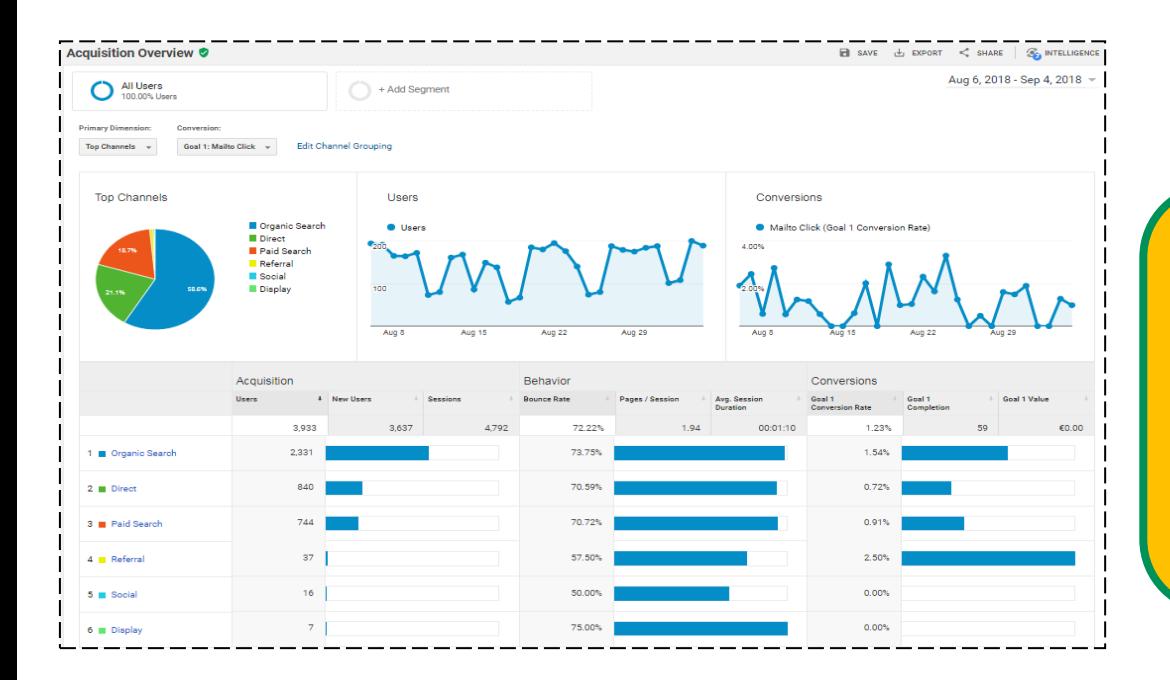

Users arrive on the website through a variety of sources, including search engines, social networks, and advertising campaigns. By using Analytics, one can measure these campaigns and traffic sources, you can improve your marketing efforts and user experiences.

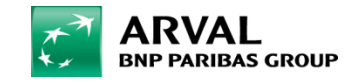

# **Acquisition dimensions**

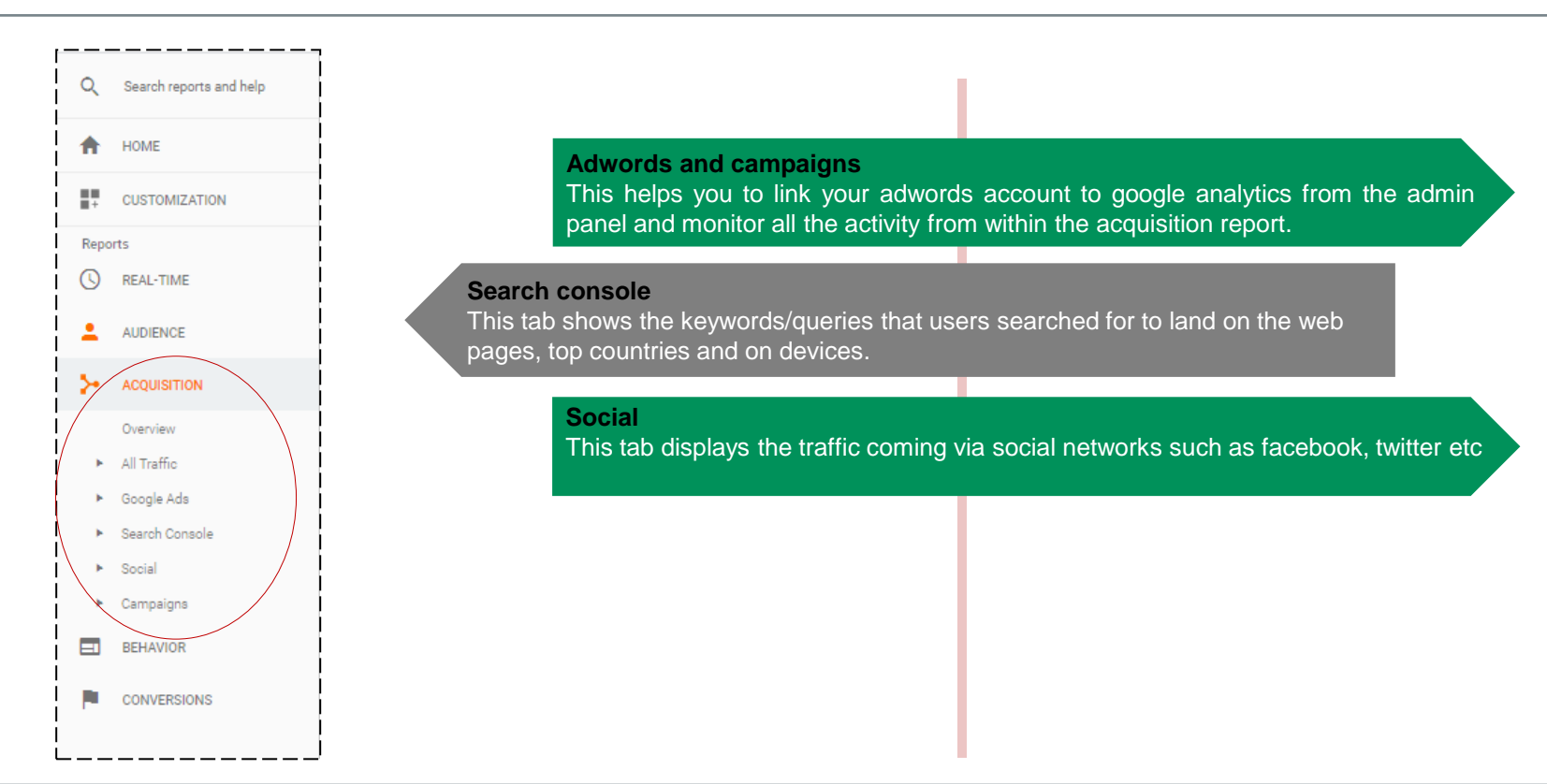

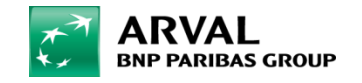

# **All Traffic**

#### **Top Channels**

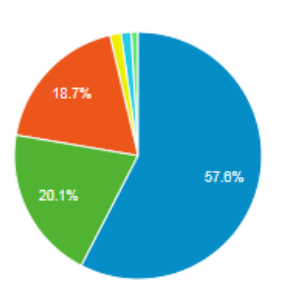

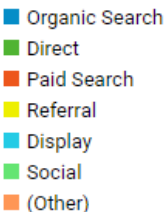

### Organic search **Paid Search** Paid Search

Traffic from search engines such as Google, Bing, and Yahoo. There is no cost associated with this traffic.

### Referral

Traffic from another website that links to your website

### Social media

Traffic from social media networks such as Facebook, Twitter, Pinterest, and Instagram

### **Direct**

Traffic from a visitor either by typing your URL into the browser's address bar or clicking on a bookmark or (3) clicking on a link in an email, SMS, or chat message

Traffic from paid media such as AdWords and Bing ads

### **Notes to remember**

- Find out who is referring you by clicking on "Referral" for more details
- Discover more about the organic search including the keywords that are driving the traffic to the website by clicking on "Organic search"
- Determine what channels are producing more goal completions

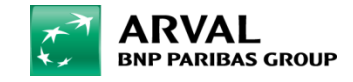

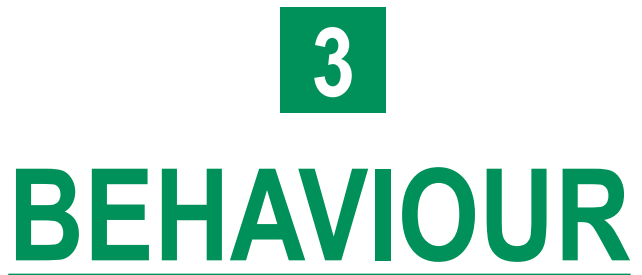

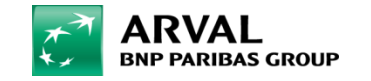

# **Behaviour Overview**

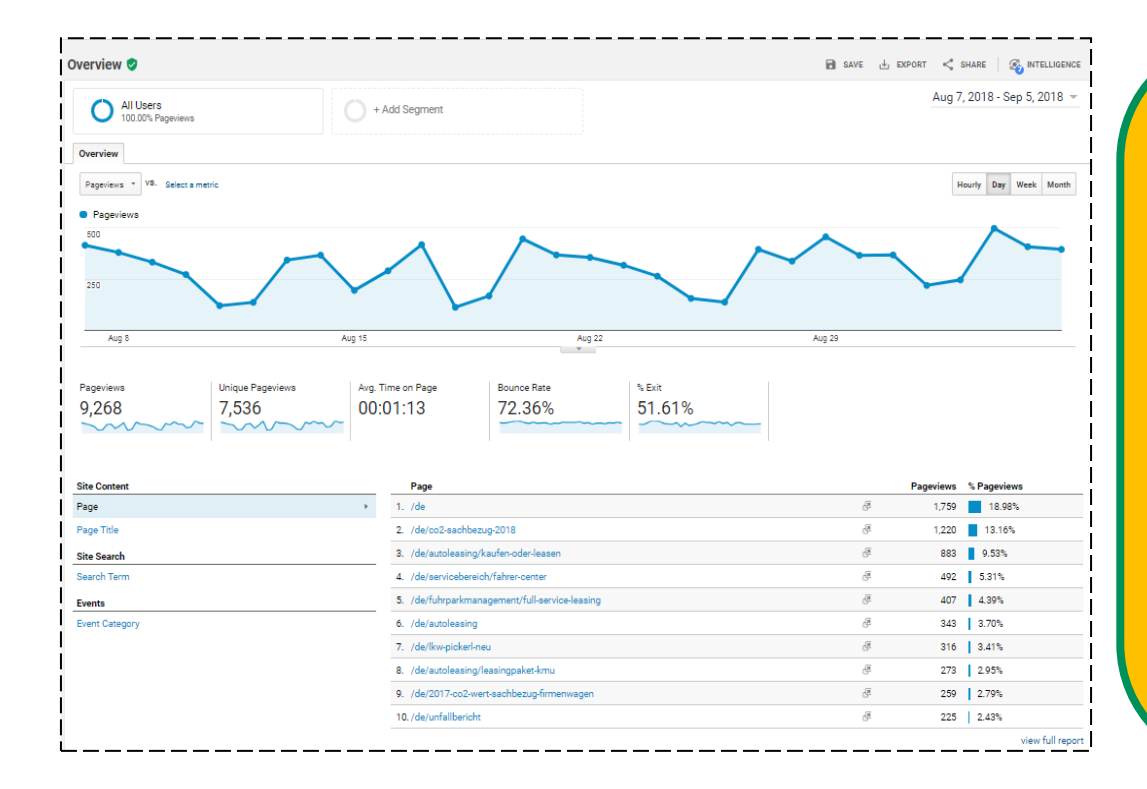

The behaviour report captures and displays what visitors do on the website, the pages they visit and what actions they take while on those pages. The overview shows you how many page views the site received in the selected time range along with some other metrics.

Google Analytics tracks how each page performs individually on the website and helps to determine the following

- Pages that are popular (most visits, long session duration)
- Pages that needs improvement (high bounce rate, short session duration)
- Where visitors are abandoning your website (high bounce rate, high exit rate)
- Pages that are producing the most conversions

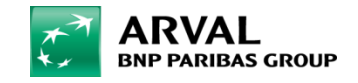

# **Behaviour dimensions**

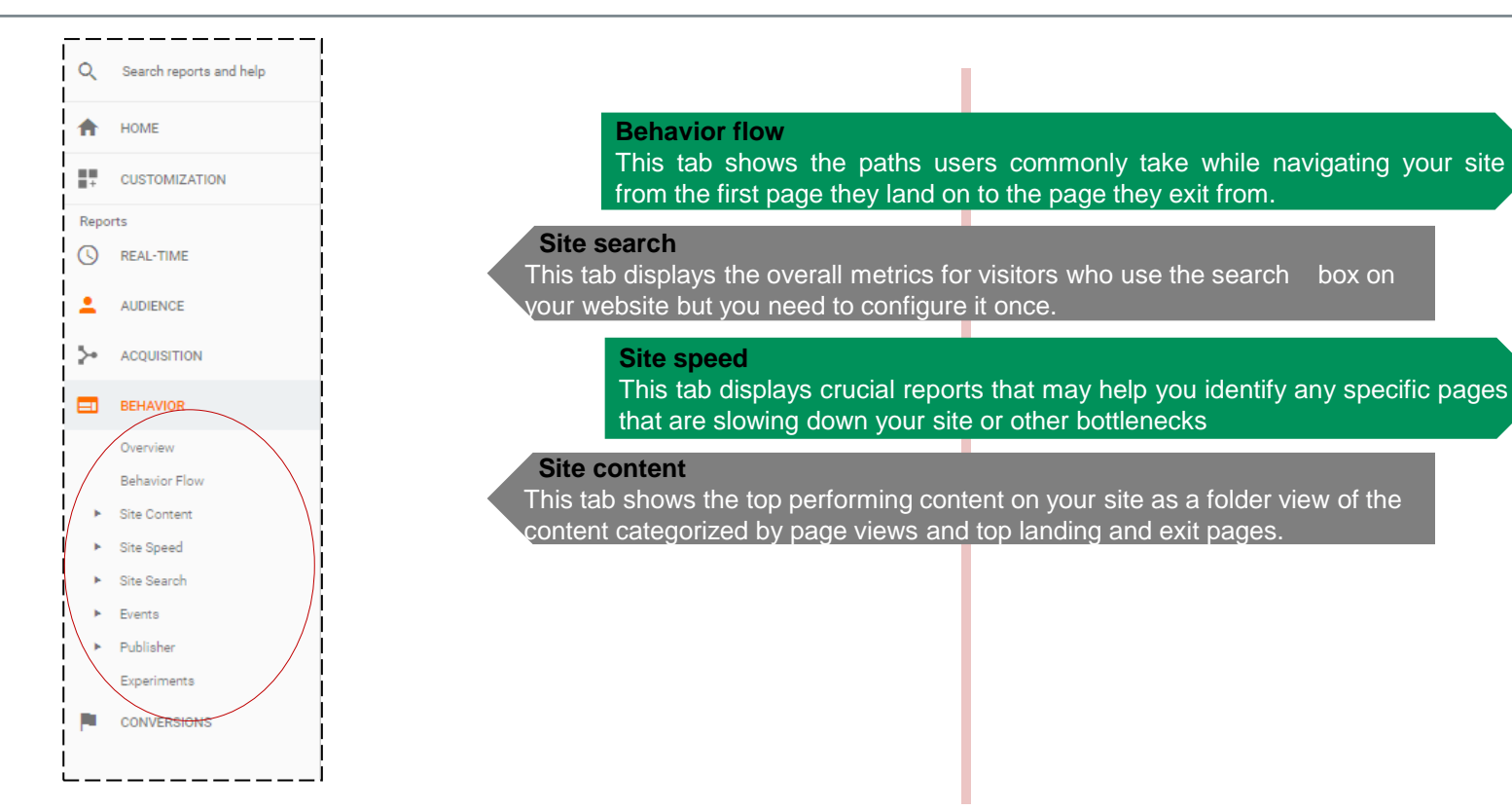

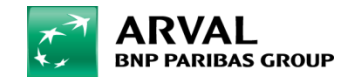

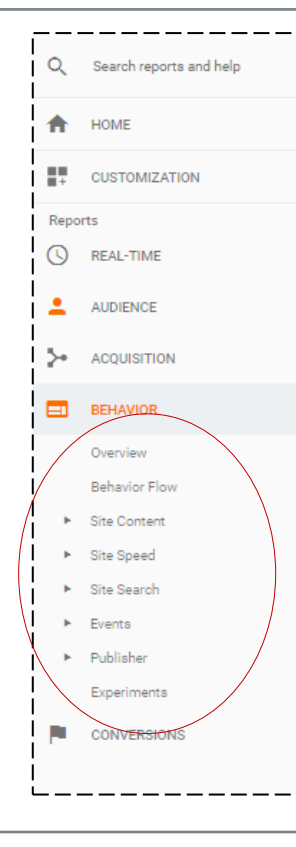

#### **Events**

This tab allow you to track specific actions that users perform on the website such as clicking on the external link or downloading a file.

#### **In page analytics**

This tab brings page stats to the front end of the website and overlays data on individual links. You need to install chrome plugin for this.

#### **Experiments**

This tab helps you to conduct A/B testing to see which landing page variations perform best at meeting the conversion goals.

#### **Publisher**

This tab shows your AdSense publisher data right within analytics

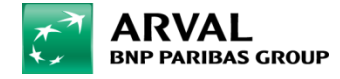

## **Behaviour Metrics**

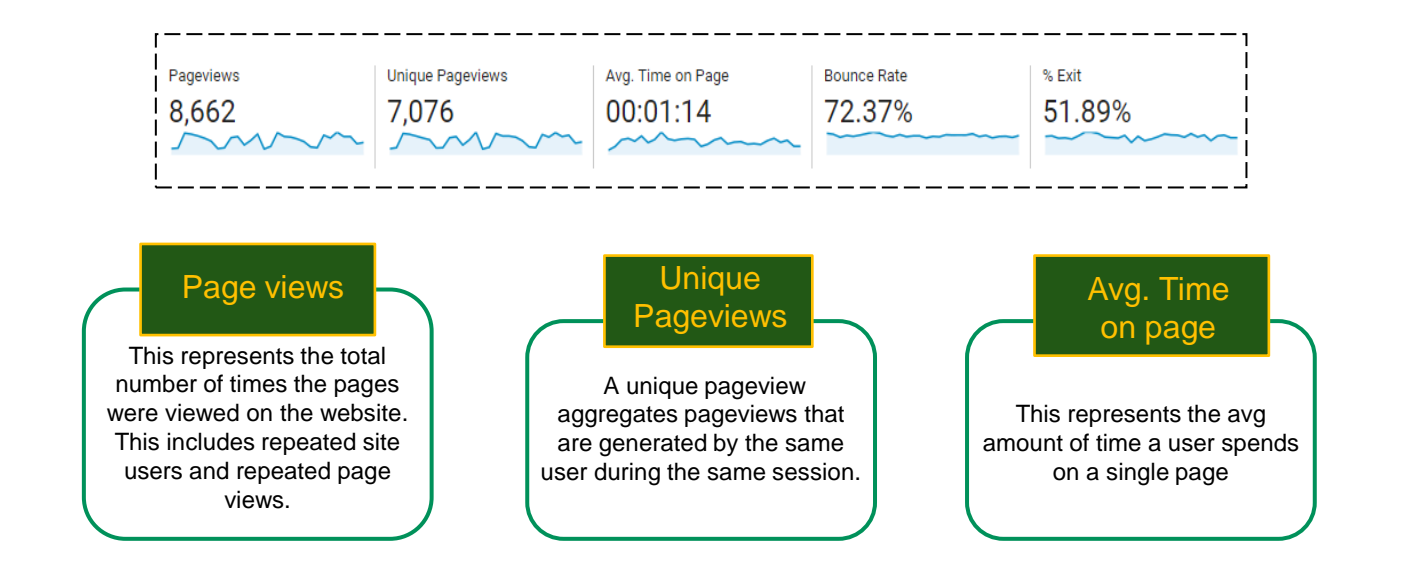

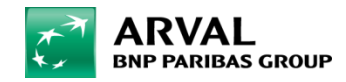

### Bounce rate

This represents the percentage of users who only visit one page of the website and leave without exploring the other pages and dont take any action.

This represents the total number of visitors who entered the website on a specific page. It is the is the first page that someone sees on the site.

This represents the percentage of site exits from the website. % Exit is calculated by dividing exits by page views.

### Entrances **Notes to remember**

- Pages with a high bounce rate and low average session time should be analyzed further
- You can use exit percentage to help you pinpoint areas on your website where visitors leave, before converting.
- Lower the exit rate, better the site performance and less the usability issues.

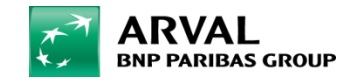

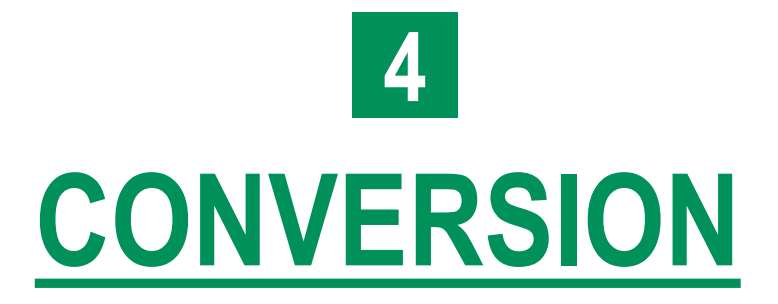

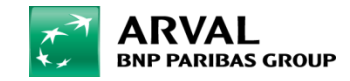

# **Conversion dimensions**

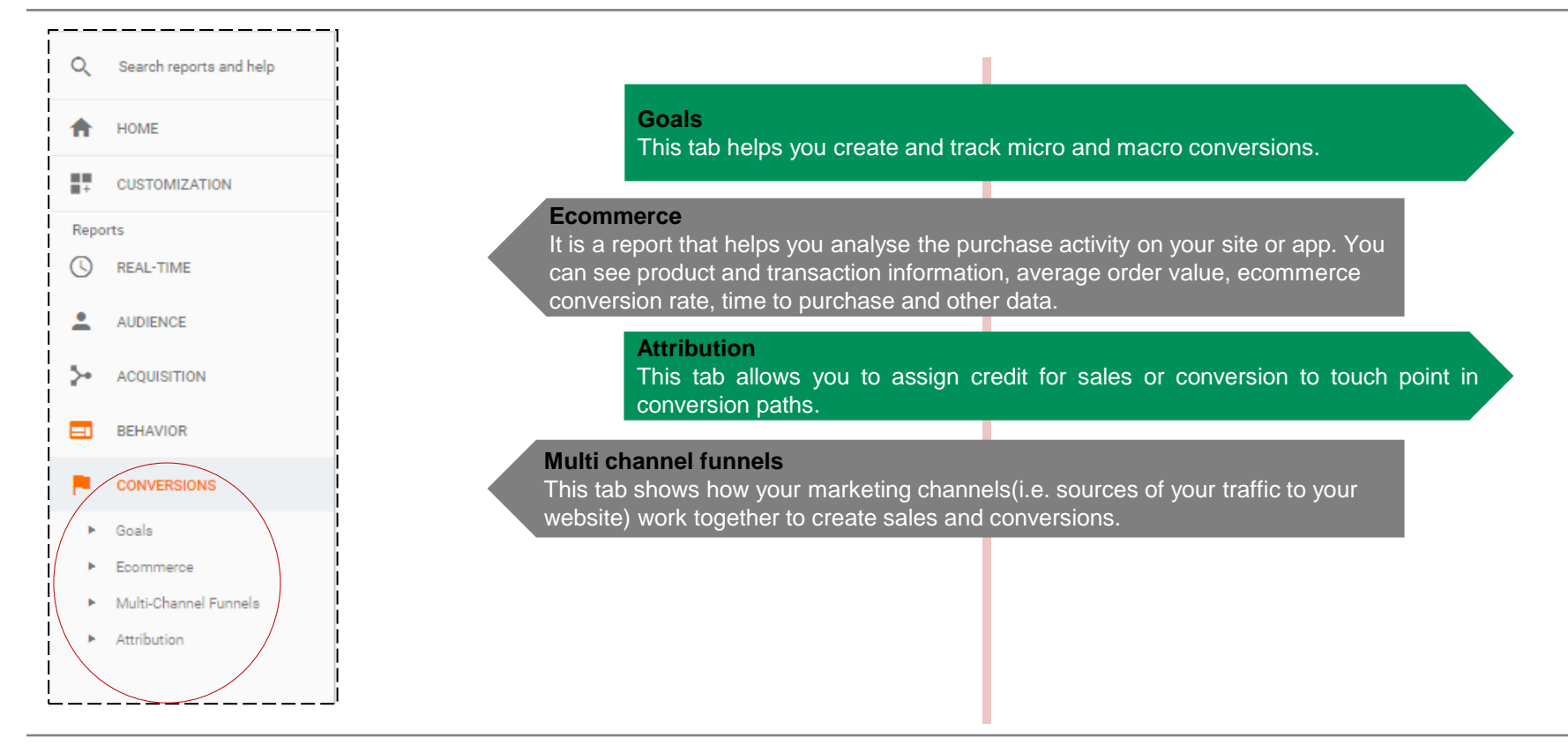

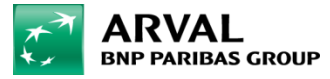

# **MERCI BEAUCOUP!**

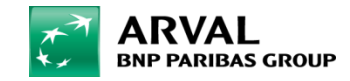